# **e1337cms Documentation**

*Release 0.0.3*

**Denis Darii**

June 01, 2012

# **CONTENTS**

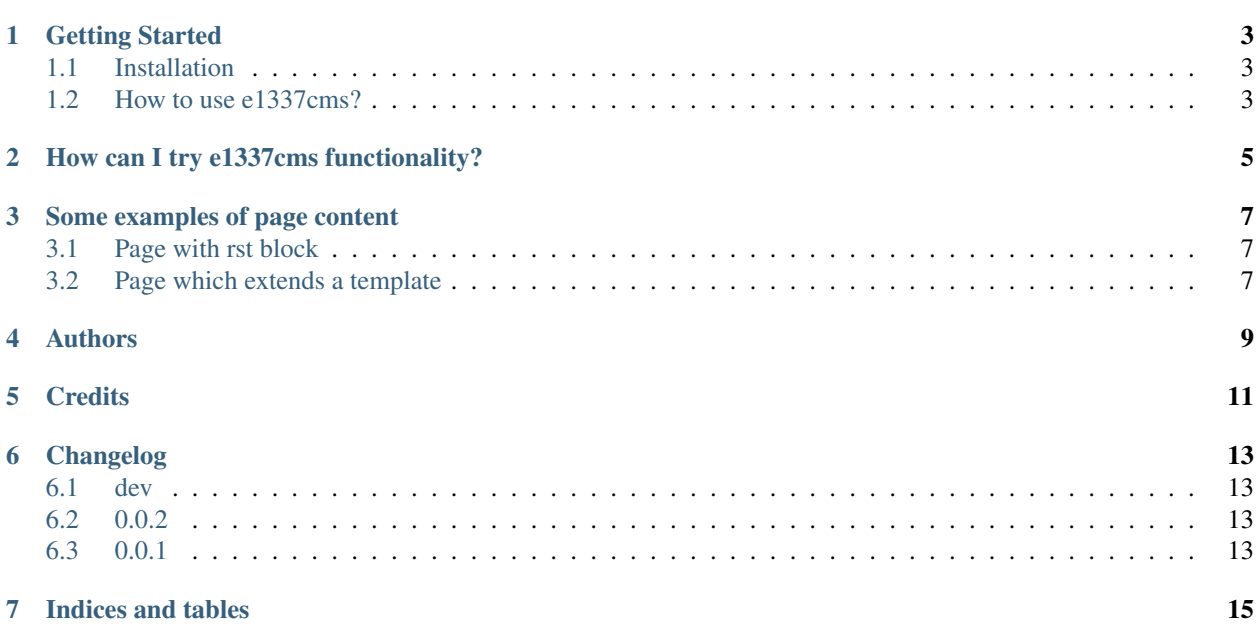

Contents:

**ONE**

## **GETTING STARTED**

### <span id="page-6-1"></span><span id="page-6-0"></span>**1.1 Installation**

There are a few different ways to install e1337cms:

### **1.1.1 Using pip**

If you have pip install available on your system, just type:

pip install django-e1337cms

If you've already got an old version of e1337cms, and want to upgrade, use:

pip install -U django-e1337cms

### **1.1.2 Installing from a directory**

If you've obtained a copy of e1337cms using either Mercurial or a downloadable archive, you'll need to install the copy you have system-wide. Try running:

python setup.py develop

If that fails, you don't have setuptools or an equivalent installed; either install them, or run:

python setup.py install

### <span id="page-6-2"></span>**1.2 How to use e1337cms?**

If you have already installed e1337cms, you must proceed with the configuration of your project.

### **1.2.1 Configuration**

very simple, in three steps:

- 1. Add e1337cms To INSTALLED\_APPS
- 2. Include the 'e1337cms.urls' urlpatterns at the end of your urlpatterns.
- 3. Optional: Modify Your settings.py, declare your INDEX\_PAGE\_SLUG and RST\_SETTINGS settings.

Below the long explanation of each step...

#### **Add e1337cms To INSTALLED\_APPS**

As with most Django applications, you should add **e1337cms** to the INSTALLED\_APPS within your settings file (usually *settings.py*).

#### Example:

```
INSTALLED_APPS = [
    'django.contrib.admin',
    'django.contrib.auth',
    'django.contrib.contenttypes',
    'django.contrib.sessions',
    'django.contrib.sites',
    # Added.
    'e1337cms',
]
```
#### **Include the 'e1337cms.urls'**

You need to include the 'e1337cms.urls' urlpatterns at the end of your urlpatterns:

```
url(r'^', include('e1337cms.urls')),
```
example:

```
from django.conf.urls import patterns, include, url
from django.contrib import admin
admin.autodiscover()
urlpatterns = patterns('',
   url(r'^admin/', include(admin.site.urls)),
    url(r'^', include('e1337cms.urls')),
\lambda
```
#### **Optional: modify Your settings.py**

Within your *settings.py*, you'll need to add some settings in order to personalize the **e1337cms** behaviour for your project.

You can define:

- INDEX\_PAGE\_SLUG a string, the page slug to be rendered when no another slug is passed (*default:* 'home')
- RST\_SETTINGS a dict, using this option you can pass additional settings as dictionary through the rst template block to the underlying docutils.core.publish\_parts function. (*default:* {})

**TWO**

# <span id="page-8-0"></span>**HOW CAN I TRY E1337CMS FUNCTIONALITY?**

#### 1. Obtain a copy of e1337cms repo:

\$ hg clone ssh://hg@bitbucket.org/DNX/django-e1337cms

#### 2. Navitate in testsite folder inside this repo:

\$ cd django-e1337cms/testsite/

#### 3. Create a virtualenv:

\$ virtualenv /tmp/e1337cmsenv/

#### 4. Activate the virtualenv:

\$ source /tmp/e1337cmsenv/bin/activate

#### 5. Install all requirements:

\$ pip install -r requirements.txt

#### 6. Do a syncdb:

\$ python manage.py syncdb

#### 7. Migrate the db:

\$ python manage.py migrate

#### 8. Start the server:

\$ python manage.py runserver

- 9. Open a browser and navigate to *http://localhost:8000*.
- 10. Navigate to *http://localhost:8000/admin/e1337cms/page/add/* to add some pages.

**THREE**

## <span id="page-10-0"></span>**SOME EXAMPLES OF PAGE CONTENT**

The content will be rendered as a django template. The "rst" blocks will be passed to *docutils* and converted to html.

## <span id="page-10-1"></span>**3.1 Page with rst block**

#### content:

{% load e1337tags %} {% rst %} My h1 row ========= {% endrst %} another content, bla, <strong>blu</strong>, bli...

### <span id="page-10-2"></span>**3.2 Page which extends a template**

#### content:

```
{% extends "base.html" %}
{% load e1337tags %}
{% block title %}e1337::{{ page.title }}{% endblock title %}
{% block body %}
{% rst %}
My h1 row
=========
{% endrst %}
another content, bla, <strong>blu</strong>, bli...
<p>html content</p>
{% endblock body %}
```
**FOUR**

# **AUTHORS**

<span id="page-12-0"></span>• Denis Darii

**FIVE**

## **CREDITS**

<span id="page-14-0"></span>Special thanks to the authors and contributors of this projects:

- django
- docutils
- sphinx

**SIX**

## **CHANGELOG**

## <span id="page-16-1"></span><span id="page-16-0"></span>**6.1 0.0.3**

- removed some rules from MANIFEST.in file
- added docutils > = 0.9 to requirements
- updated README.rst
- added sphinx documentation
- created ReadTheDocs project here: <http://e1337cms.rtfd.org/>

## <span id="page-16-2"></span>**6.2 0.0.2**

- added initial South migration
- enabled South in testsite project
- updated the documentation

## <span id="page-16-3"></span>**6.3 0.0.1**

• initial functionality

**SEVEN**

# **INDICES AND TABLES**

- <span id="page-18-0"></span>• *genindex*
- *modindex*
- *search*